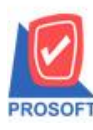

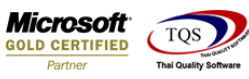

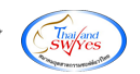

## **ระบบ Account Payable**

## $\blacktriangleright$  รายงานจ่ายชำระหนี้สามารถ Design เพิ่ม Column แสดงชื่อธนาคารผู้ขายและเลขที่บัญชีผู้ขายได้

 $1.$ เข้าที่ระบบ Accounts Payable > AP Reports  $>$  จ่ายชำระเจ้าหนี้

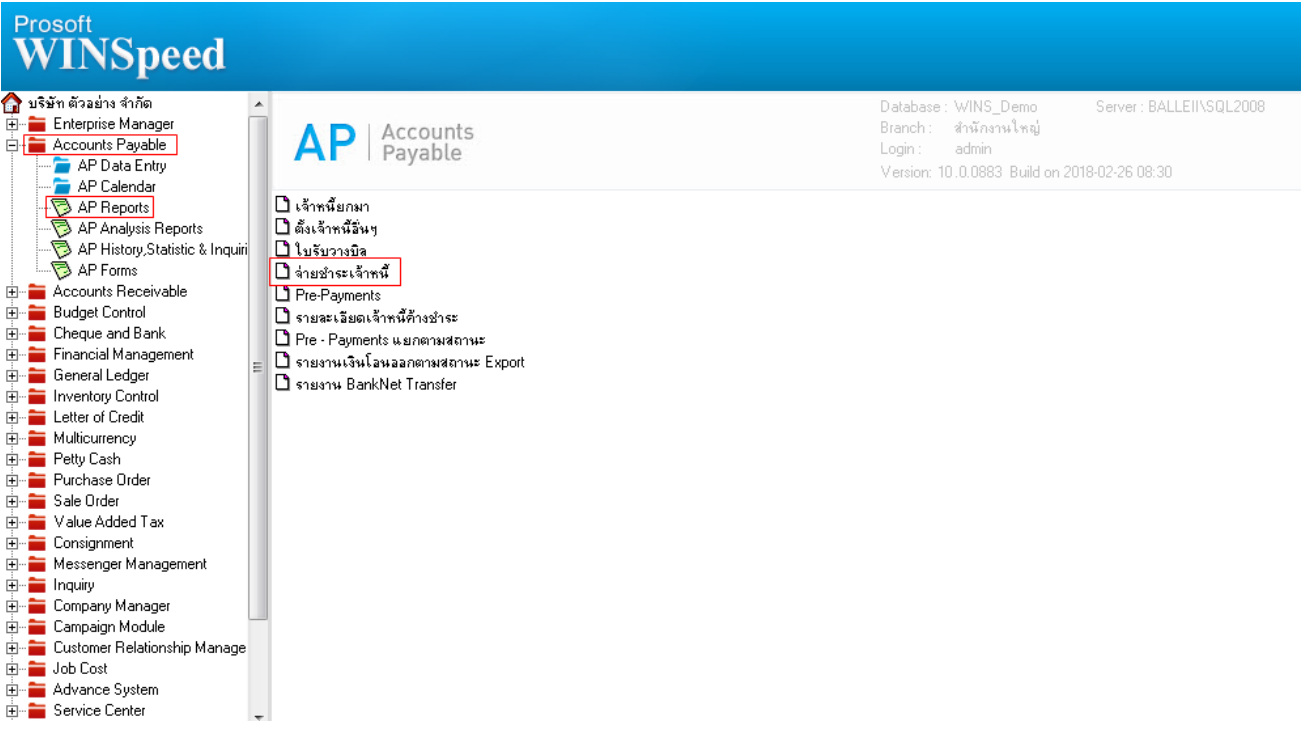

2.กำหนดเลือก Range Option ที่ต้องการดูรายงาน

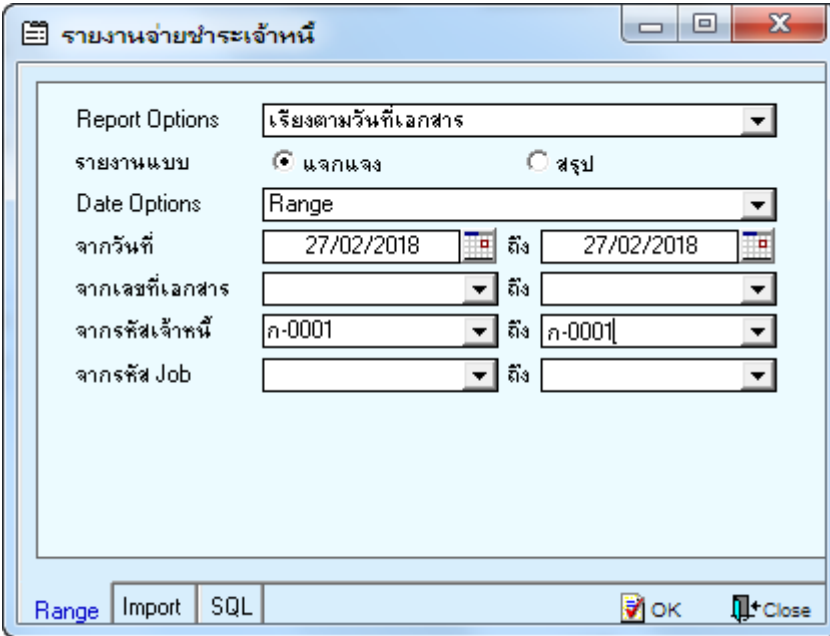

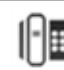

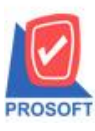

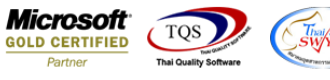

3.เลือก Design

4.Click ขวา Add > Column

5.เลือก Column เป็น vendorbankaame : ! ตามต้องการเพื่อที่จะดึงข้อมูลจากช่อง "ชื่อธนาคารผู้ขาย" ทำการกำหนดรายละเอียดในส่วน

## ต่างๆ Click > OK

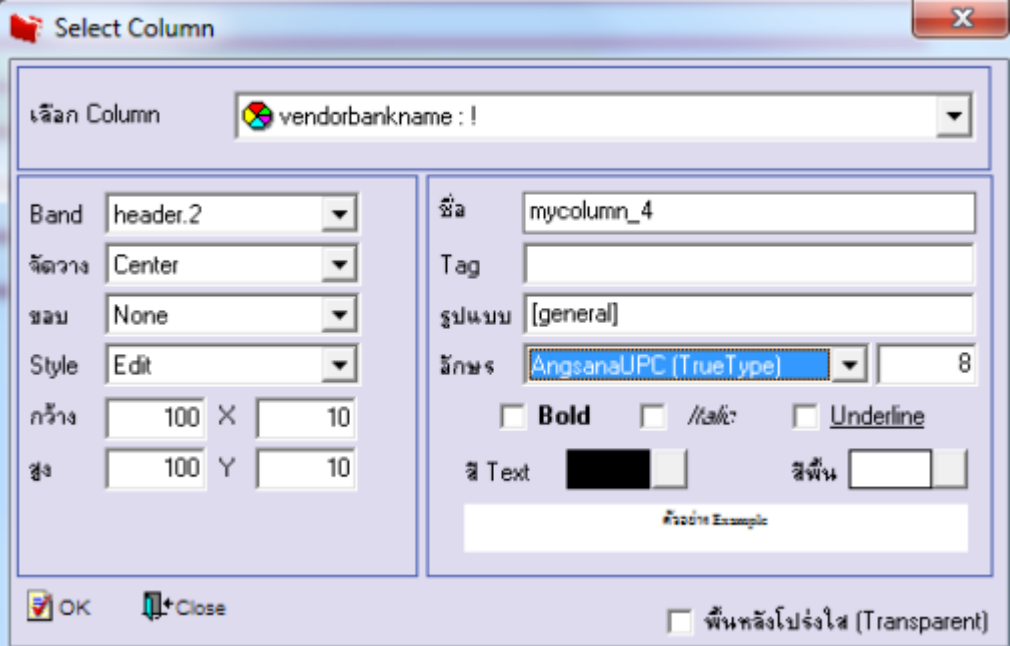

6.เลือก Column เป็น vendorbankbookno : ! ตามต้องการเพื่อที่จะดึงข้อมูลจากช่อง "เลขที่บัญชีผู้ขาย" ทำการกำหนดรายละเอียดใน ส่วนต่างๆ Click > OK

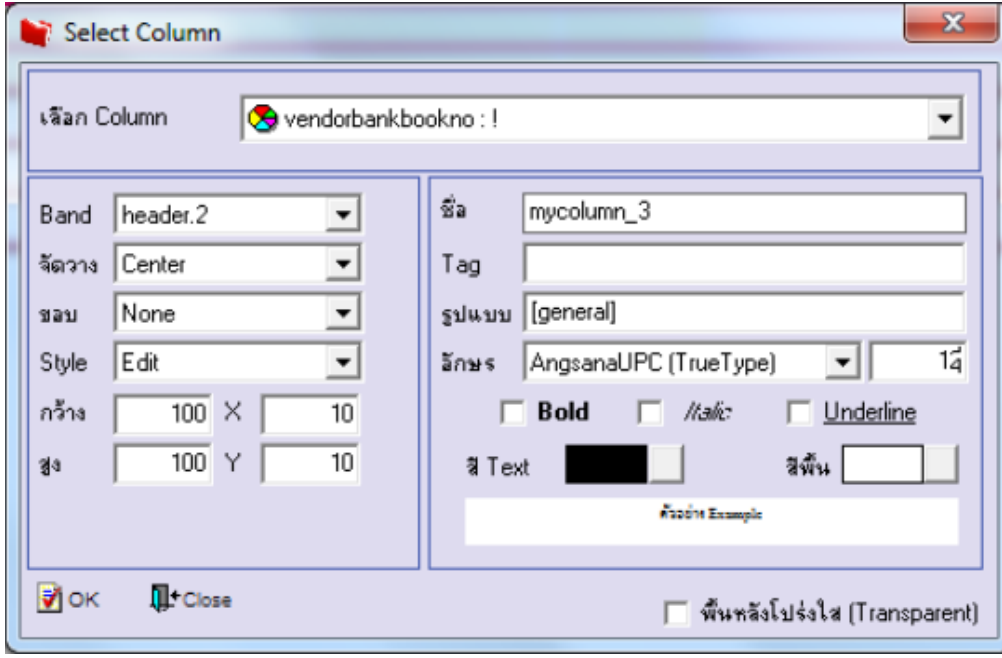

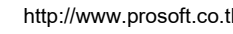

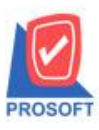

**2571/1ซอฟท์แวร์รีสอร์ท ถนนรามค าแหงแขวงหัวหมากเขตบางกะปิ กรุงเทพฯ 10240 โทรศัพท์: 0-2739-5900 (อัตโนมัติ) โทรสาร: 0-2739-5910, 0-2739-5940 http://www.prosoft.co.th**

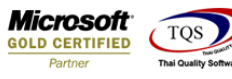

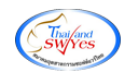

- 7. Click Exit เพื่อออกจากโหมด Design
- 8.เลือก Tool > Save Report

9.Click เลือก Library ที่ต้องการจดัเก็บ

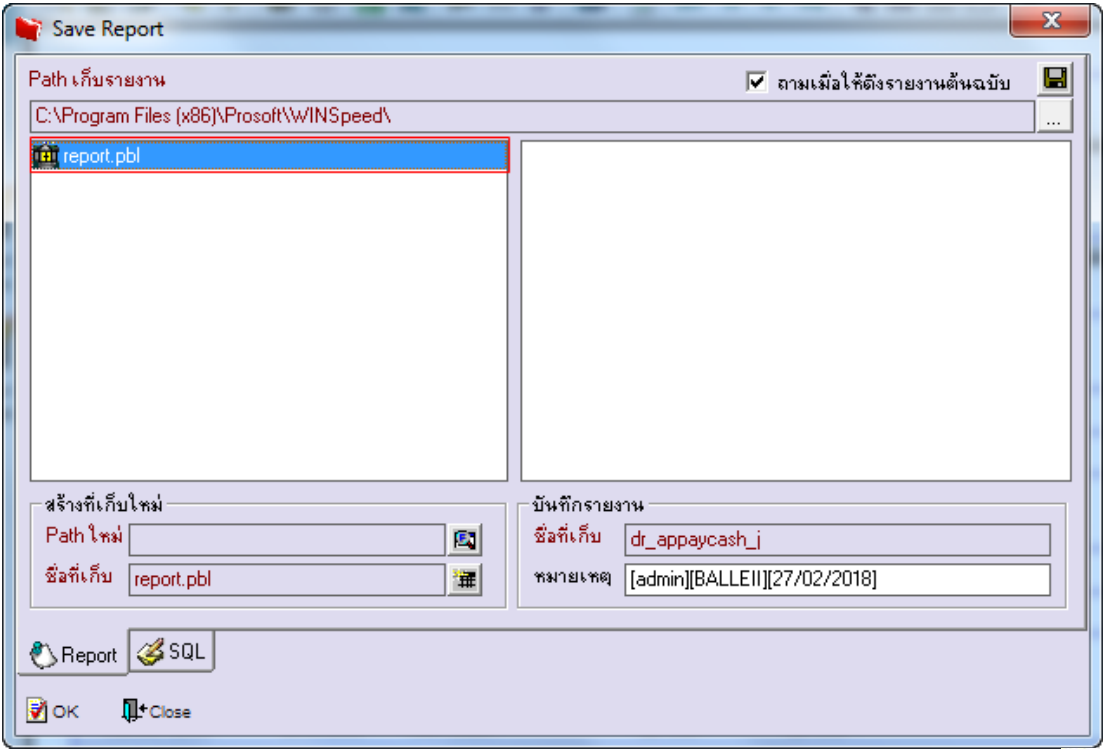

10.เลือก "ถามเมื่อให้ดึงรายงานต้นฉบับ" ในกรณีที่จะบันทึกสร้างรายงานใหม่ > Click ที่ Icons รูปแผ่นดิสก์ ██ เพื่อทำการบันทึก รายงานใหม่> OK

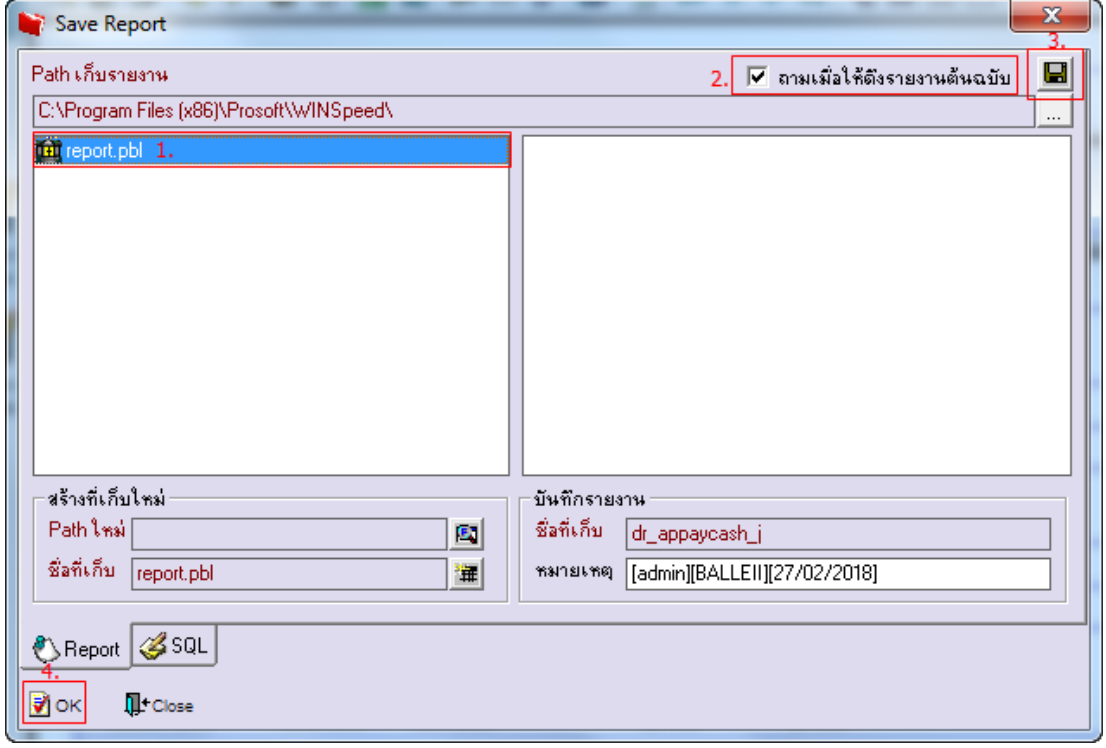

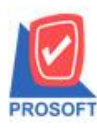

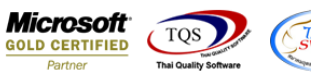

## ้<u>ตัวอย่าง</u> รายงานจ่ายชำระหนี้ Design เพิ่ม Column ชื่อธนาคารผู้ขายและเลขที่บัญชีผู้ขายได้

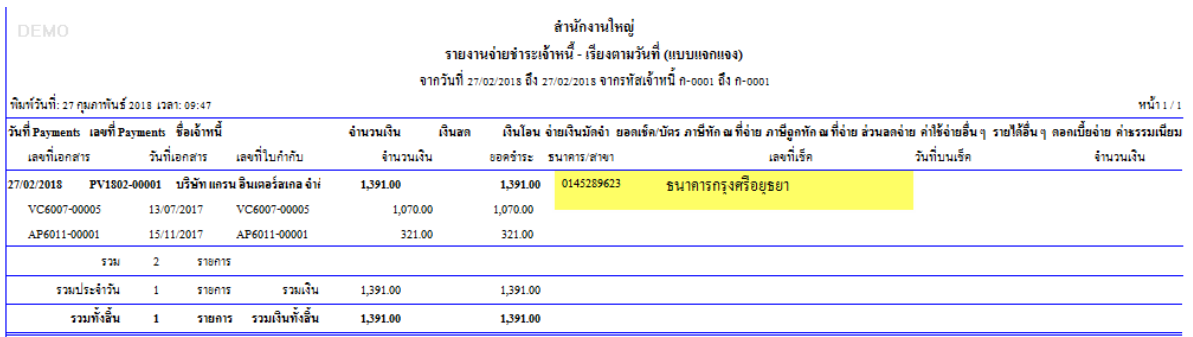

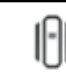